## How to create an account as an Alumni in it Handshake

Please note: You MUST have a CSUSB alumni e-mail address (@alumni.csusb.edu) in order to register for a Handshake account. For more information on obtaining an alumni e-mail address, please contact the Alumni Relations office at 909-537-2586.

Go to **csusb.joinhandshake.com/login** to access Handshake. Click the blue "**Current Students Click Here**" button to see if you have access, if not continue to step 3 of this page.

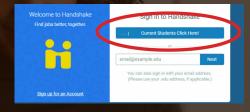

At the Handshake login page select "Signup for an Account" under the Handshake logo, or enter your alumni email into the bottom text box.

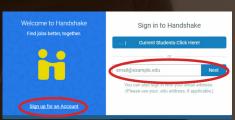

Select "**Student/Alumni**" and follow the prompts to gain access to Handshake.

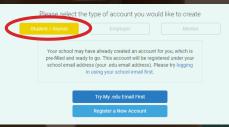

f you are having difficulty gaining access, please call the Career Center at (909) 537-5250.

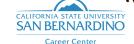